Общество с ограниченной ответственностью "Современные бизнес-аналитические решения" ИНН/КПП 7724373345/ 772401001 117405, г. Москва, ул. Дорожная, д. 60Б, этаж 0, офис 07 Тел+7(495) 540-46-94 e-mail: mail@modernsolution.ru https://modernsolution.ru

# **Инструкция по созданию файла задания**

Москва

2023

## Содержание

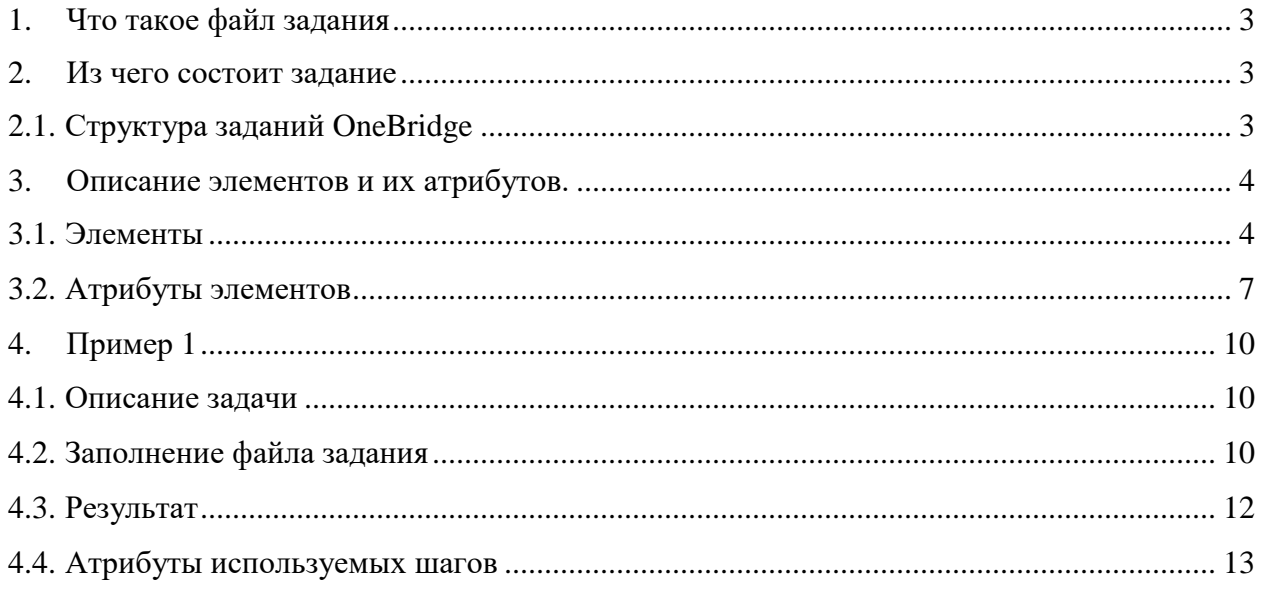

#### <span id="page-2-0"></span>1. Что такое файл задания

Задание - это последовательность шагов по обработке данных, записанная в формате XML в файл с расширением ".grf". Шагом является минимальный алгоритм обработки данных.

Созданием файла занимается пользователь системы – разработчик заданий.

#### <span id="page-2-1"></span>2. Из чего состоит задание

Структура файла задания соответствует стандартной структуре XML документа. Файл задания должен быть синтаксически верным XML документом.

#### <span id="page-2-2"></span>2.1. Структура заданий OneBridge

В системе определены некоторые элементы, которые стоит использовать для корректной передачи информации и отображения графов в инспекторе задач.

После декларации следует указать начальный тег корневого элемента документа <Graph>. В этот элемент помещается все описание алгоритма обработки данных, все используемые шаги, ребра и их метаданные.

За ним следуют строки, описывающие дочерние элементы корневого элемента. Два главных дочерних элемента это <Global> и <Phase>. В элементе <Global> описываются метаданные и параметры подключения.

Система OneBridge обрабатывает данные в виде записей. Каждая запись может состоять из нескольких полей разных типов. Метаданные хранят тип данных этих полей. Метаданные являются частью задания, они содержатся в файле задания и их нужно описывать в элементе <Metadata>, чтобы четко определить типы обрабатываемых данных.

Параметры подключения к базе данных, файлы с настройками, можно указать и подключить в элементе <GraphParameters>

B <Phase> задаются атрибуты шагов задания <Node> и описываются ребра <Edge>. Описание шагов может содержать в себе дочерние элементы <Attr>, в которых описывается метод преобразования записей данных.

Последняя строка файла определяет конец корневого элемента: </Graph>.

На схеме ниже представлена иерархия элементов в файле задания.

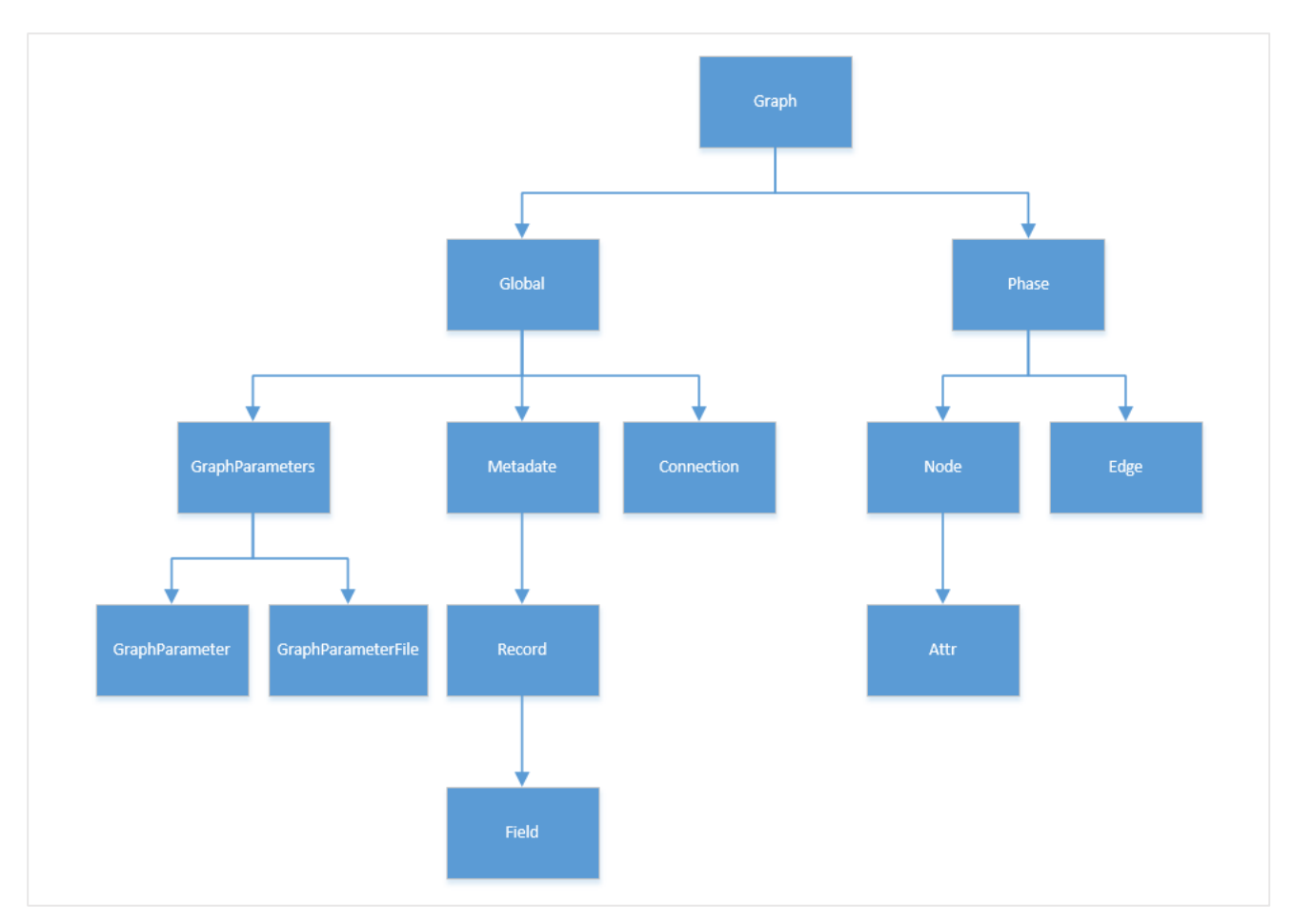

Рисунок 1. Схема вложенности элементов заданий в OneBridge.

# <span id="page-3-0"></span>**3. Описание элементов и их атрибутов.**

## <span id="page-3-1"></span>**3.1. Элементы**

Таблица 1. Описание элементов файла задания.

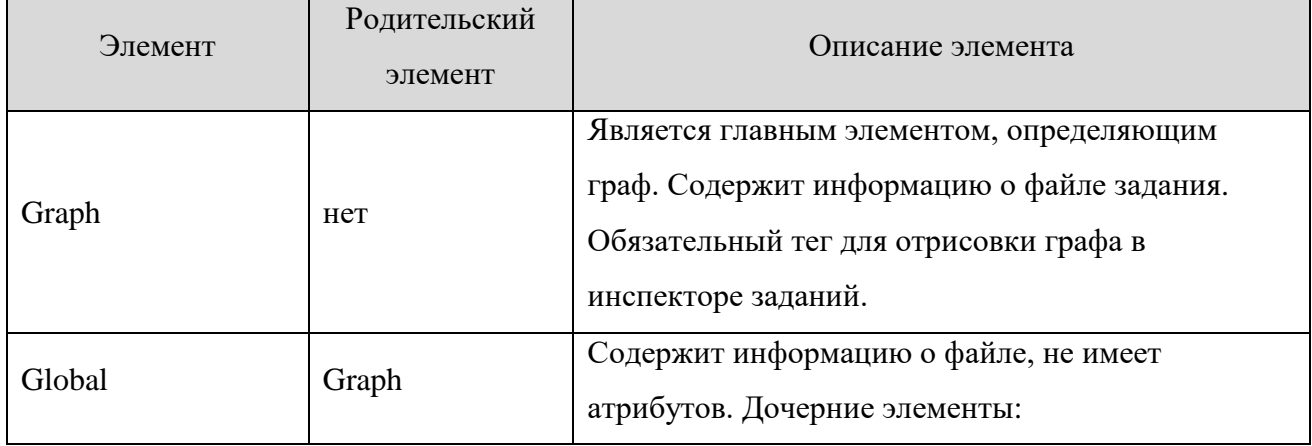

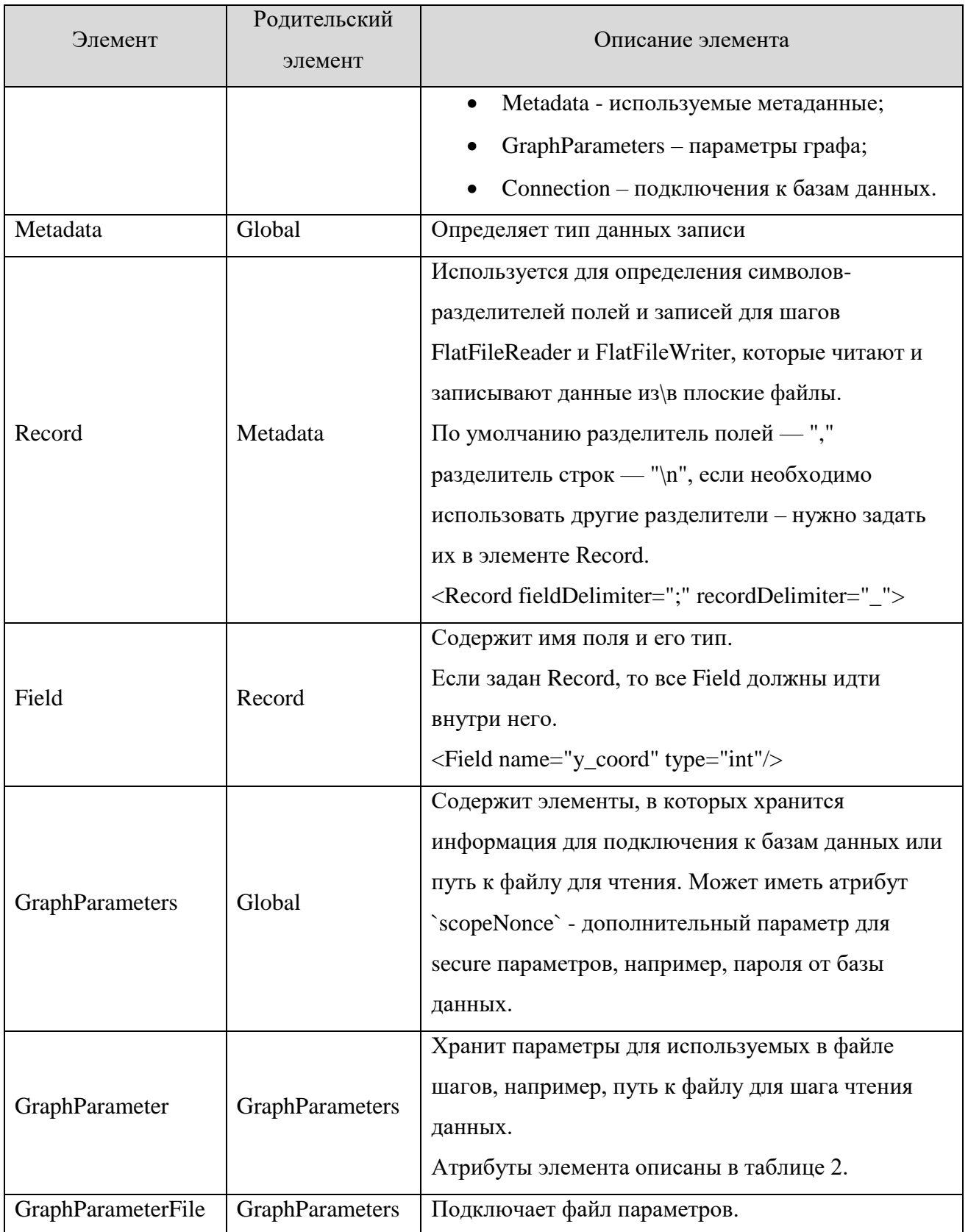

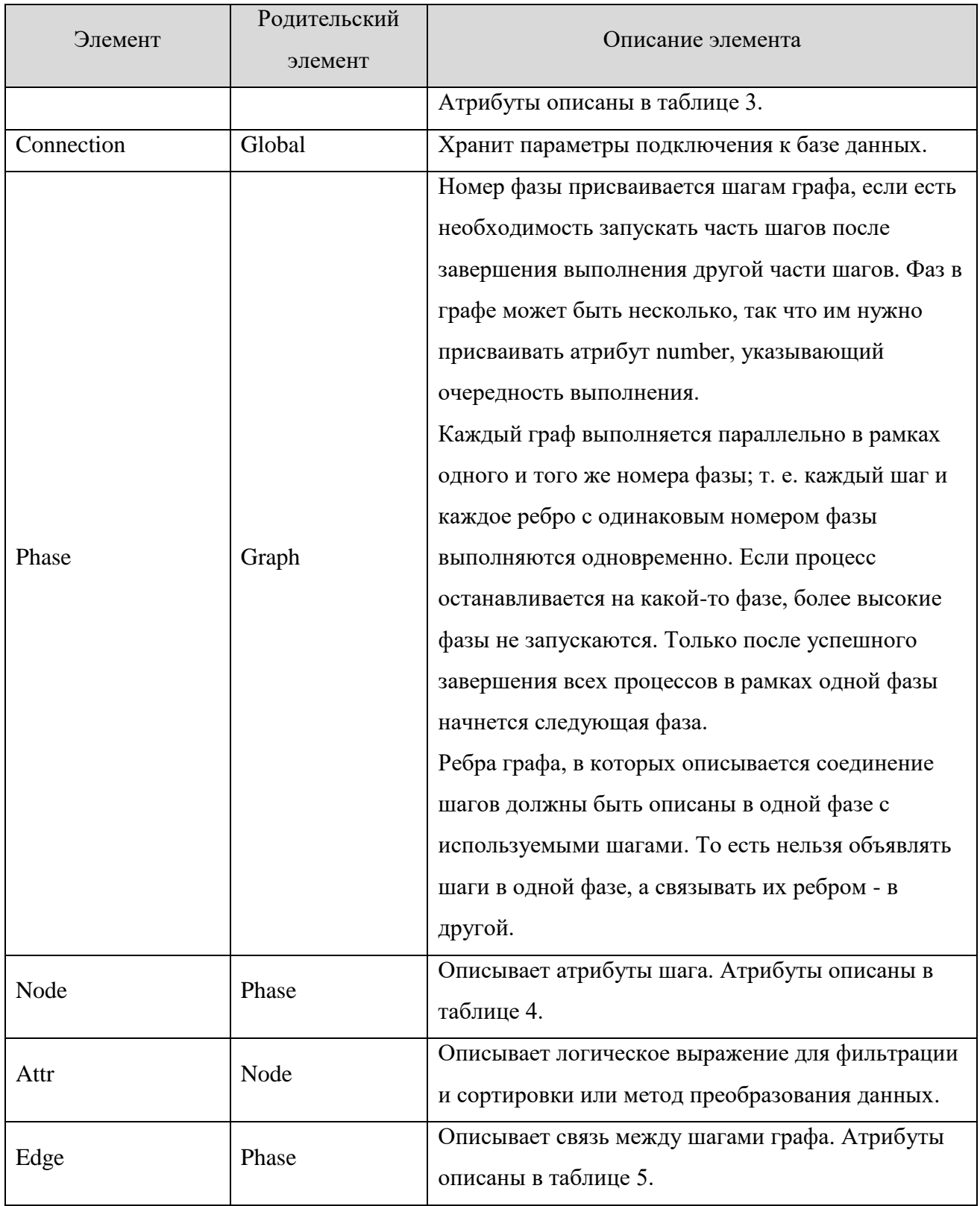

## <span id="page-6-0"></span>3.2. Атрибуты элементов

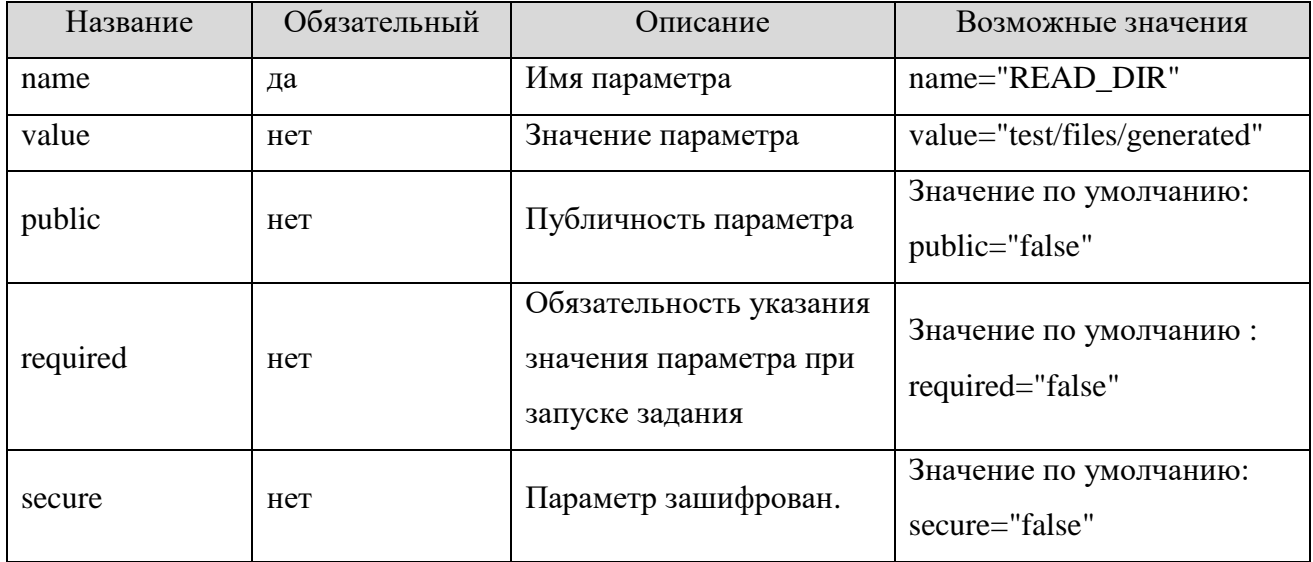

Таблица 2. Атрибуты тега <GraphParameter> для параметров графа

- если public="true" и required="true", тогда value игнорируется;
- если public="true" и value не задан, тогда required устанавливается в "true";
- если public="false", то required игнорируется;
- если public="false", то value должно быть задано;
- значение name не может содержать в себе подпоследовательность "\${".

Таблица 3. Атрибуты тега <GraphParameterFile> для параметров графа

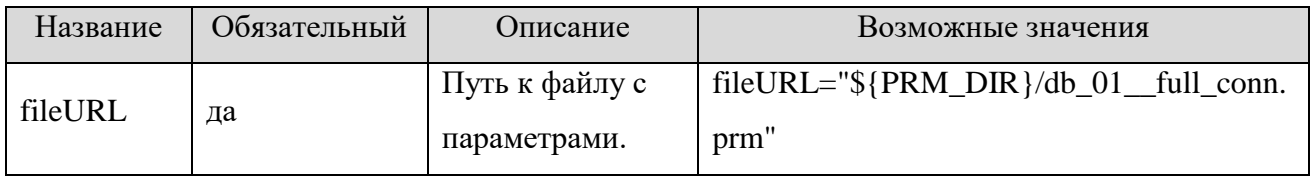

Таблица 4. Атрибуты тега <Node> для шагов графа

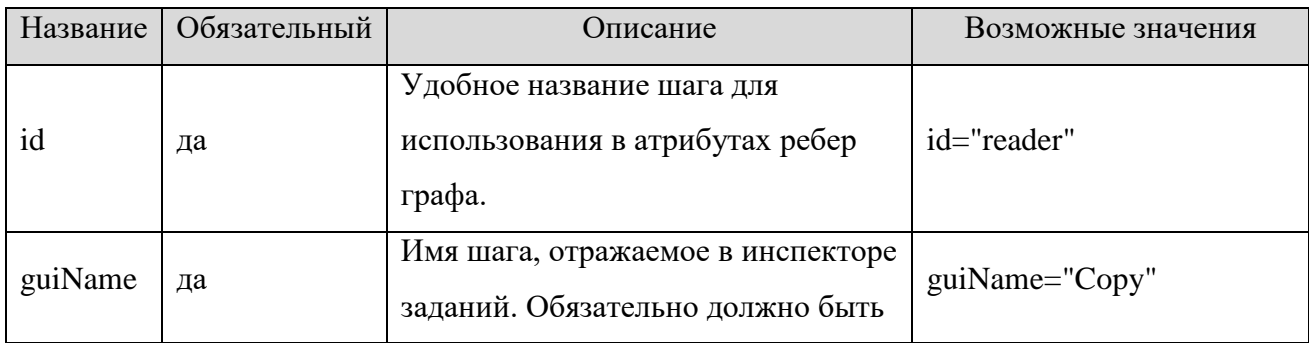

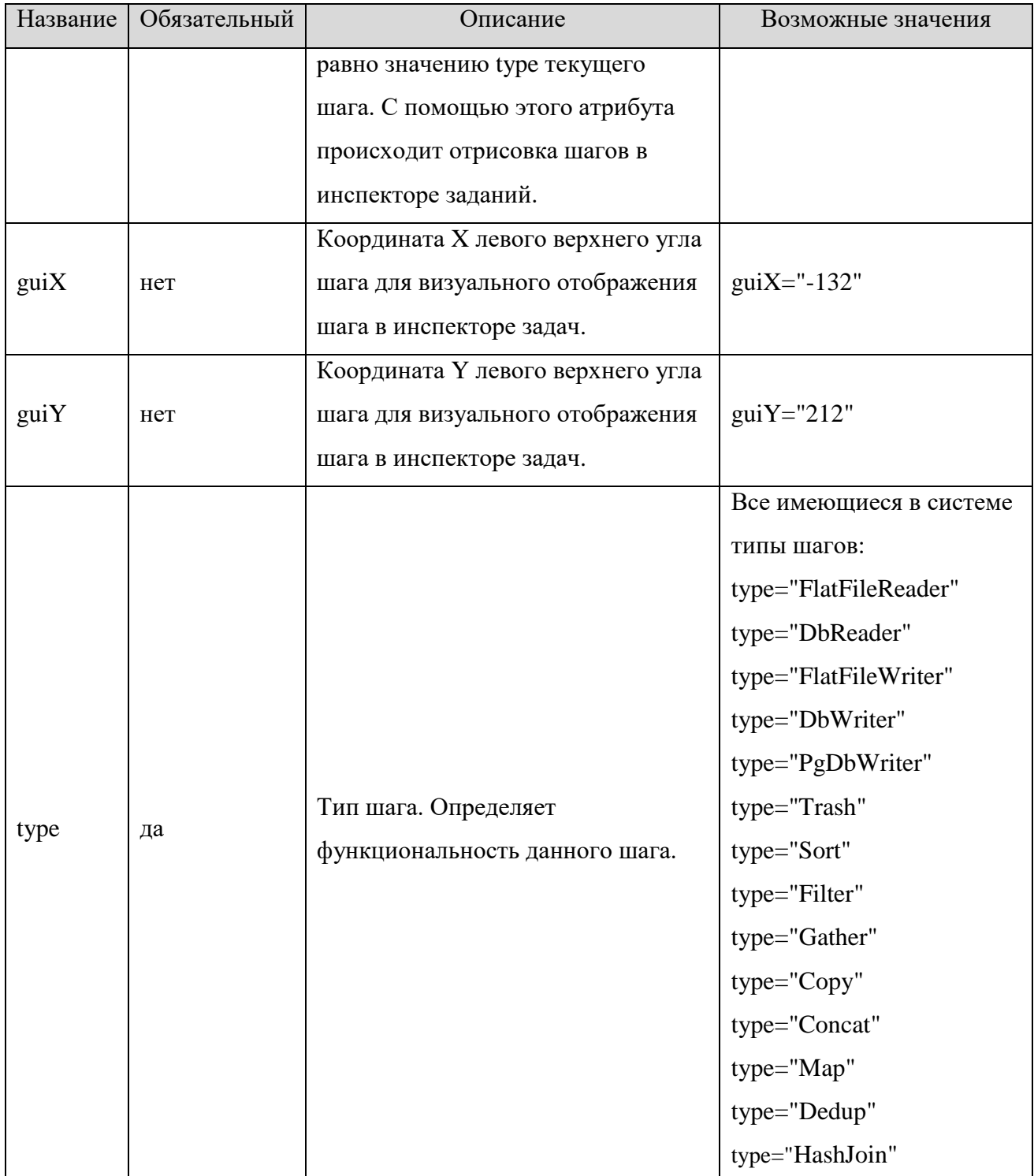

| Название     | Обязательный | Описание                                                                                                    | Возможные значения        |
|--------------|--------------|----------------------------------------------------------------------------------------------------|---------------------------|
| id           | нет          | Уникальное название ребра в<br>пределах графа.                                                                                         | id="edge0"                |
| fromNode     | $HCT$ *      | Используется для описания<br>направления ребра в теге<br><edge>. Обозначает «из<br/>какого порта какого шага<br/>выходит ребро»</edge> | fromNode="filter_short:0" |
| toNode       | нет*         | Используется для описания<br>направления ребра в теге<br><edge>. Обозначает «в какой<br/>порт какого шага входит<br/>ребро»</edge>     | toNode="sort_long:0"      |
| chunkAmount  | нет          | кол-во chunk'ов которые<br>могут одновременно<br>находится внутри данного<br>ребра                                                     | chunkAmount="42"          |
| chunkSize    | $Her**$      | из какого количества записей<br>состоит один chunk                                                                                     | chunkSize="5"             |
| chunkMemSize | $Her**$      | сколько памяти занимает<br>один chunk                                                                                                  | chunkMemSize="40_KB"      |
| metadata     | нет          | Атрибут ребра,<br>определяющий тип данных,<br>передающихся по данному<br>ребру                                                         | metadata="Purchase"       |

Таблица 5. Атрибуты тега <Edge> для ребер графа

\* - Хотя бы один из атрибутов должен быть указан.

\*\* chunkSize и chunkMemSize не могут быть заданы одновременно.

### <span id="page-9-0"></span>4. Пример 1

#### <span id="page-9-1"></span>4.1. Описание залачи

Создать файл с заданием для обработки данных следующим образом:

- 1) Прочитать данные из нескольких файлов.
- 2) Объединить считанные потоки данных.
- 3) Скопировать получившийся поток данных в несколько потоков.
- 4) Вывести один из потоков в файл.
- 5) Записи из второго потока отсортировать.
- 6) Затем отфильтровать.
- 7) Полученные данные записать в файл.

#### <span id="page-9-2"></span>4.2. Заполнение файла задания

В начале создания файла нужно объявить, что его содержимое является заданиемграфом, для этого открываем тег <Graph>.

Далее нужно открыть тег <Global>, в котором будут описаны метаданные и параметры графа.

Далее открываем элемент <Record>, атрибутами которого можно назначить fieldDelimiter – для объявления разделителя полей записи, и recordDelimiter – для указания символа, разделяющего записи.

Дочерним элементу <Record> является пустой элемент <Field>, у которого нет закрывающего тега. Его используем, чтобы указать имя (name) и тип данных (type) для полей записей.

Теперь поочередно закрываем теги </Record>, </Metadata> и </Global>.

Следующий открывающий тег - <Phase> с атрибутом number, указывающим номер фазы для определения очередности выполнения шагов. В этом примере фаза всего одна, ее номер можно не указывать.

Далее открываем три пустых элемента <Node>, атрибуты которых, описывают имя шага (id), входные и выходные файлы для шагов чтения и записи (file), типы шагов (type) и координаты для отрисовки шагов в инспекторе задач.

У элемента <Node> может быть дочерний элемент <Attr>, которому нужно задать имя name, а внутри записать логическое выражение для фильтрации или метод преобразования данных.

Еще нужно указать пустые теги <Edge> для описания ребер графа. В атрибутах этого элемента можно пояснить, какими ребрами какие шаги связать в этом графе и указать ссылку на метаданные, указанные в начале файла в теге <Metadata>.

В конце закрываем элементы </Phase> и </Graph>.

Получился файл задания:

```
\overline{\left\langle \cdot \right\rangle}xm\overline{\left\langle \cdot \right\rangle} version="1.0" encoding="UTF-8"?>
<Graph>
    <Global>
        <Metadata id="ObjectWithPos">
            <Record fieldDelimiter="|" recordDelimiter="\n">
                 <Field name="a" type="string"/>
                <Field name="b" type="integer"/>
                 <Field name="c" type="float"/>
            </Record>
        </Metadata>
    </Global>
    <Phase number="0">
        <Node id="reader0" guiX="50" guiY="100" guiName="FlatFileReader" file="data-
in/others/example_01_in1.txt" type="FlatFileReader"/>
        <Node id="reader1" guiX="50" guiY="300" guiName="FlatFileReader" file="data-
in/others/example_01_in2.txt" type="FlatFileReader"/>
        <Node id="writer0" guiX="1050" guiY="300" guiName="FlatFileWriter" file="data-
out/others/example_01_out1.txt" type="FlatFileWriter"/>
        <Node id="writer1" guiX="650" guiY="100" guiName="FlatFileWriter" file="data-
out/others/example 01 out2.txt" type="FlatFileWriter"/>
        <Node id="concat" guiX="250" guiY="200" guiName="Concat" type="Concat"/>
        <Node id="copy" guiX="450" guiY="200" guiName="Copy" type="Copy"/>
        <Node id="sort" guiX="650" guiY="300" guiName="FileSortNode" sortKey="c(d)"
type="FileSortNode"/><!--"d" - descending-->
        <Node id="filter" guiX="850" guiY="300" guiName="FilterNode" type="FilterNode">
            <Attr name="filterExpression">
                 <![CDATA[//#Rust:closure
                 |input| input.a.chars().count() < 15
                ]]>
            </Attr>
        </Node>
```

```
<Edge id="edge0" fromNode="reader0:0" toNode="concat:0"/>
   <Edge id="edge1" fromNode="reader1:0" toNode="concat:1"/>
   <Edge id="edge2" fromNode="concat:0" toNode="copy:0"/>
   <Edge id="edge6" fromNode="copy:0" toNode="writer1:0" metadata="ObjectWithPos"/>
   <Edge id="edge5" fromNode="copy:1" toNode="sort:0"/>
   <Edge id="edge3" fromNode="sort:0" toNode="filter:0"/>
   <Edge id="edge4" fromNode="filter:0" toNode="writer0:0" metadata="ObjectWithPos"/>
</Phase>
```

```
</Graph>
```
### <span id="page-11-0"></span>**4.3. Результат**

На вход были поданы два файла:

```
файл 1:
```

```
werwr|234|25.45
krlgkrgw|63|-65.8
srgehdhdfxyjset___g_jgsn|72465|92745972
fbsb!efb|-42536356|0
glsdgh|453453|4524.545
```
файл 2:

Лёша на горе рога нашёл|-123|-123 Около Мити молоко|234|454.4 Тина барабанит|12|12.12

На выходе получены файлы:

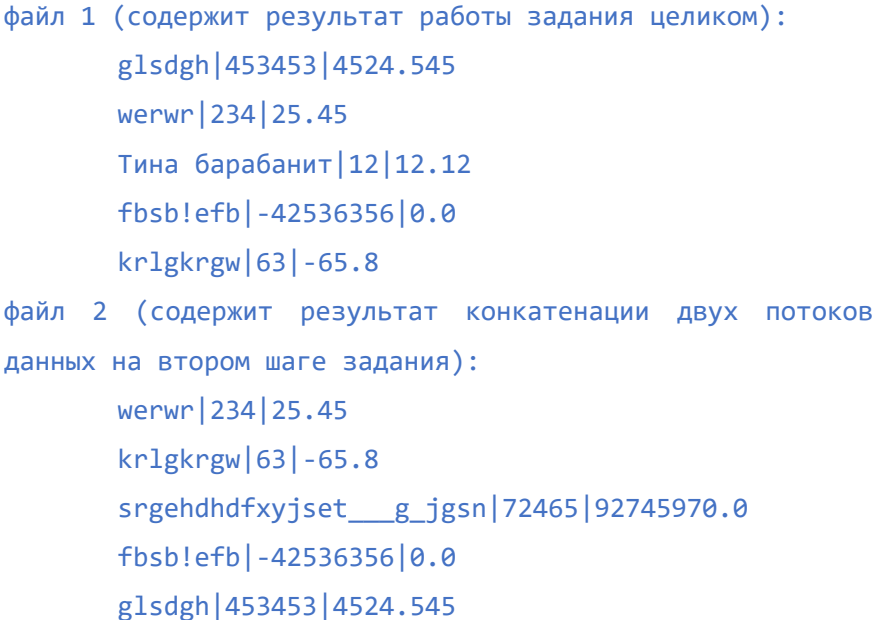

Лёша на горе рога нашёл|-123|-123.0 Около Мити молоко|234|454.4 Тина барабанит|12|12.12

На рисунке ниже представлено графическое представление этого задания в инспекторе задач:

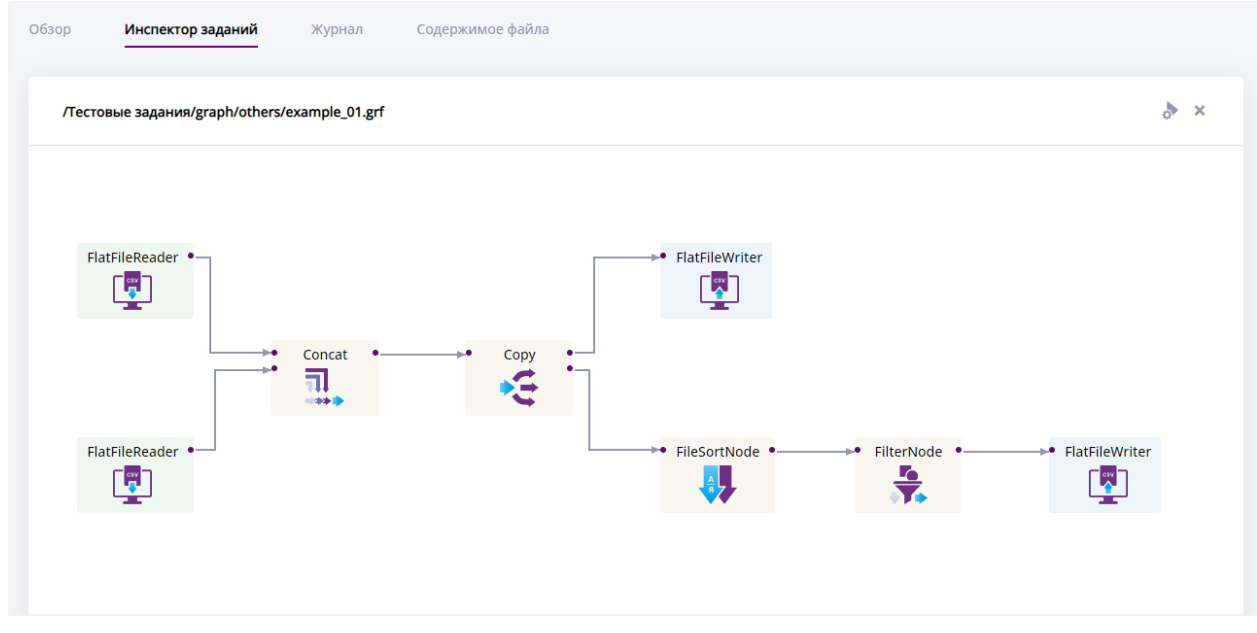

## <span id="page-12-0"></span>**4.4. Атрибуты используемых шагов**

## Атрибуты FlatFileReader:

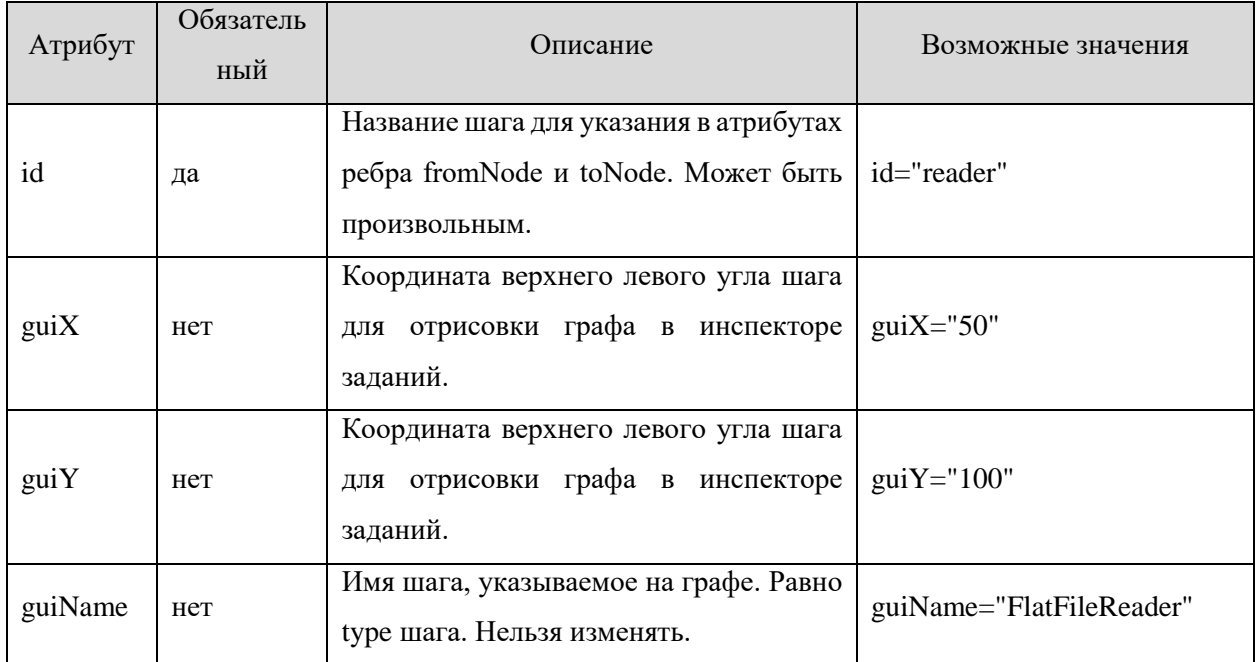

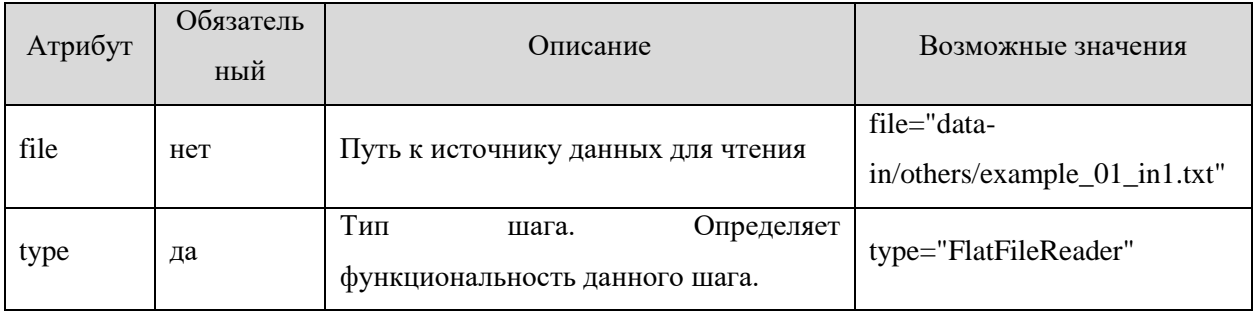

## Атрибуты Concat:

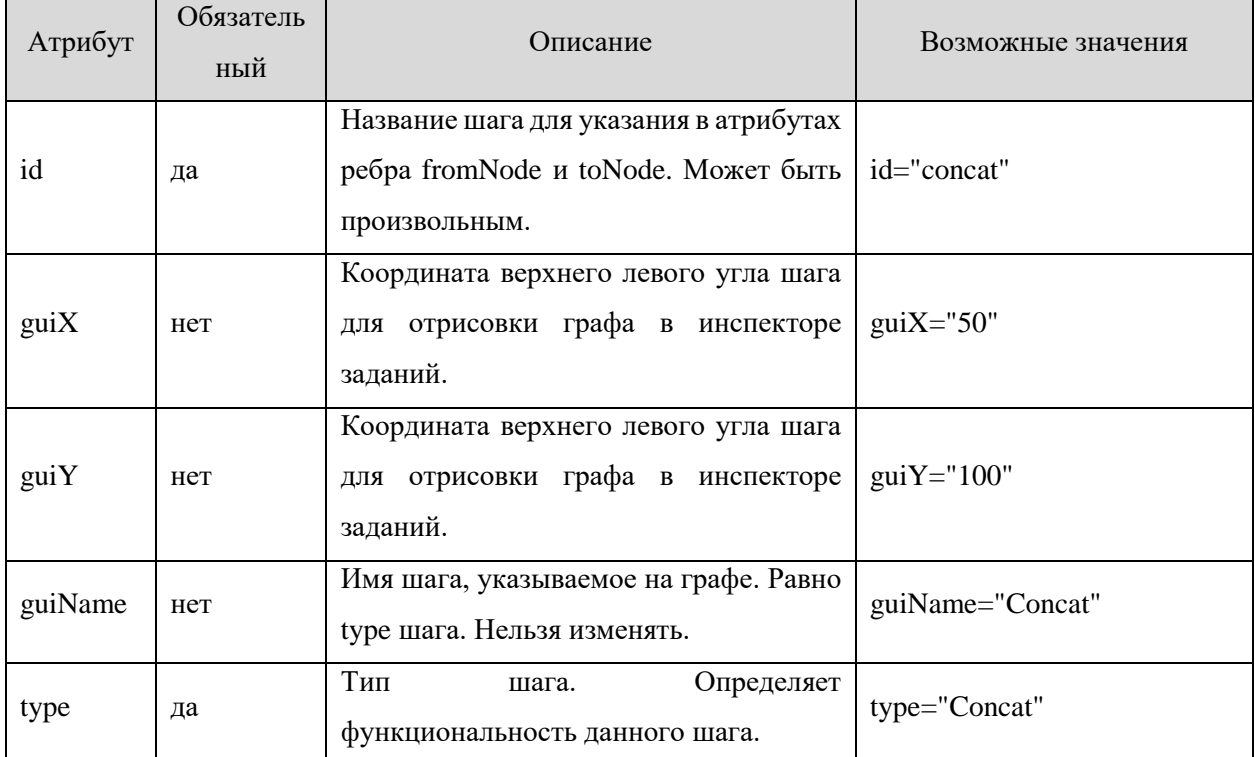

## Атрибуты Copy:

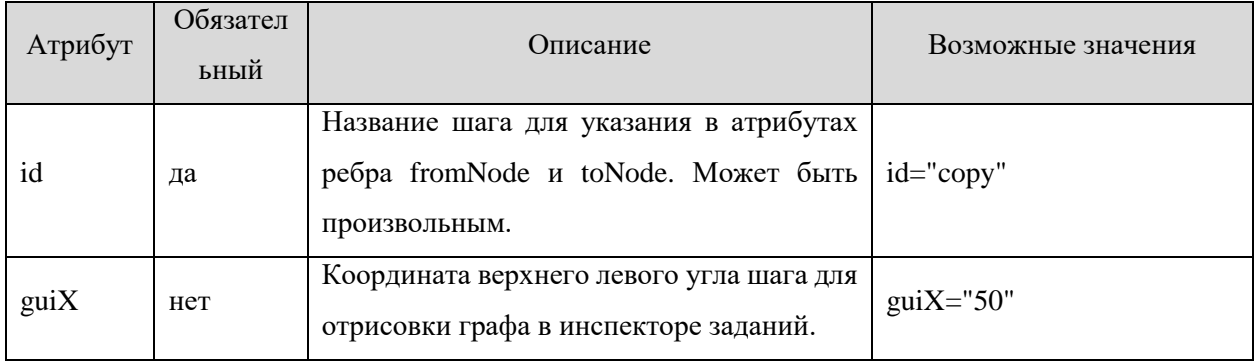

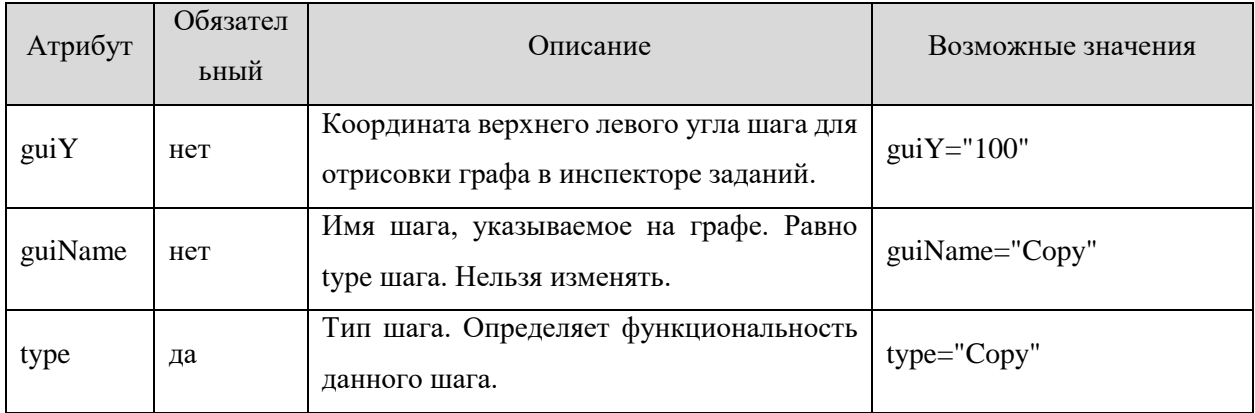

## Атрибуты FileSortNode:

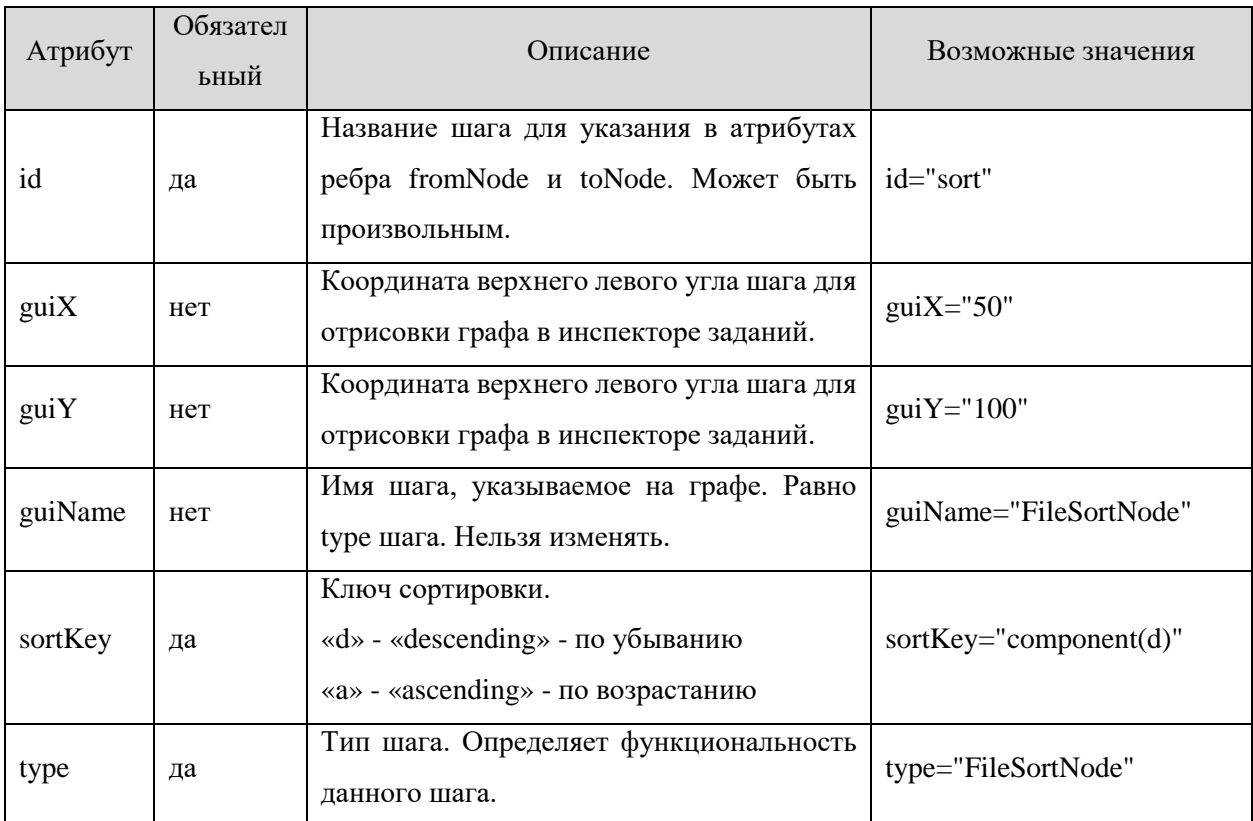

# Атрибуты FilterNode:

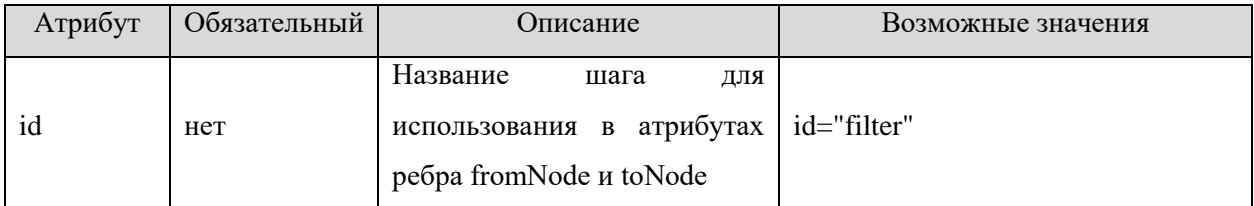

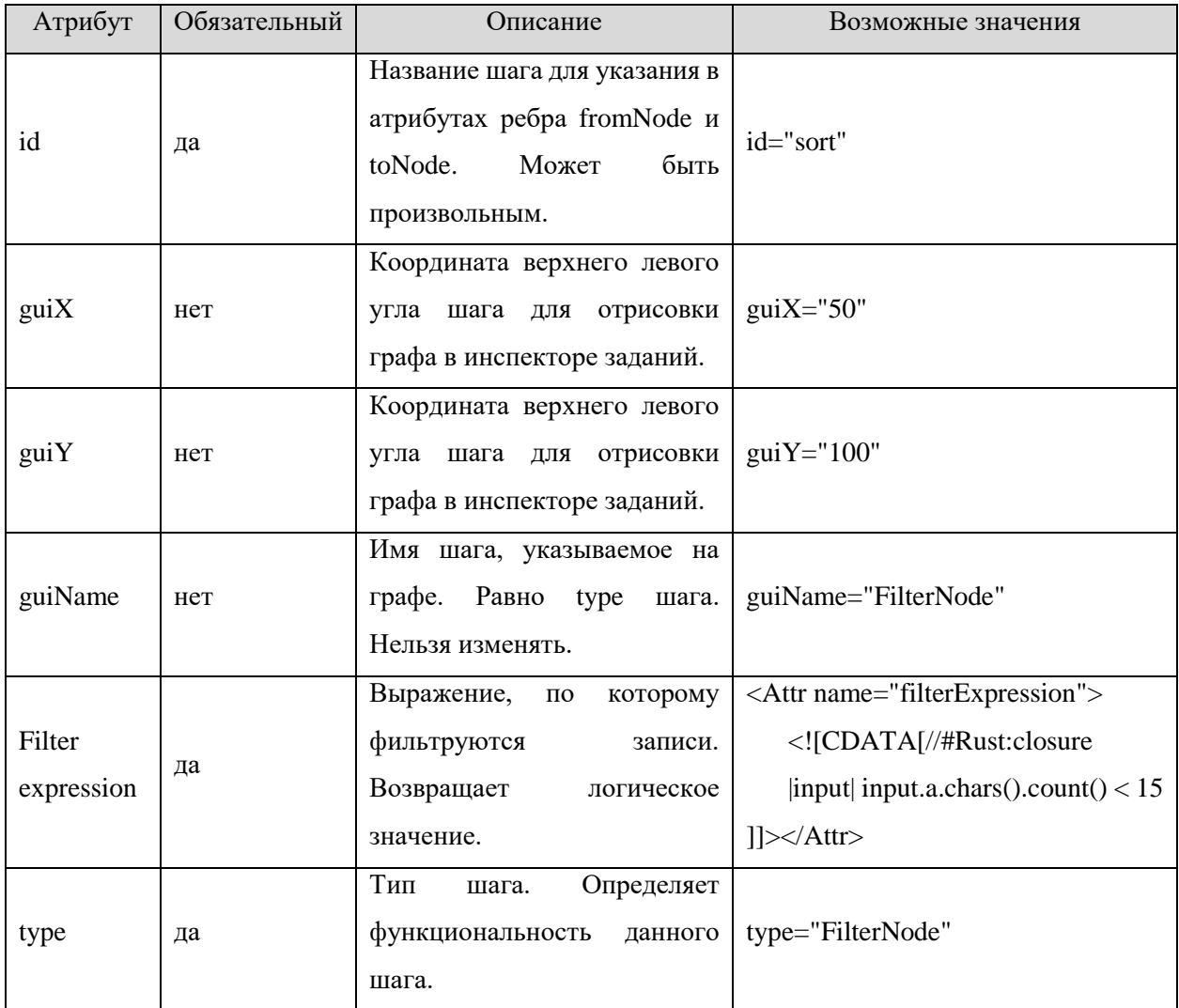

## Атрибуты FlatFileWriter:

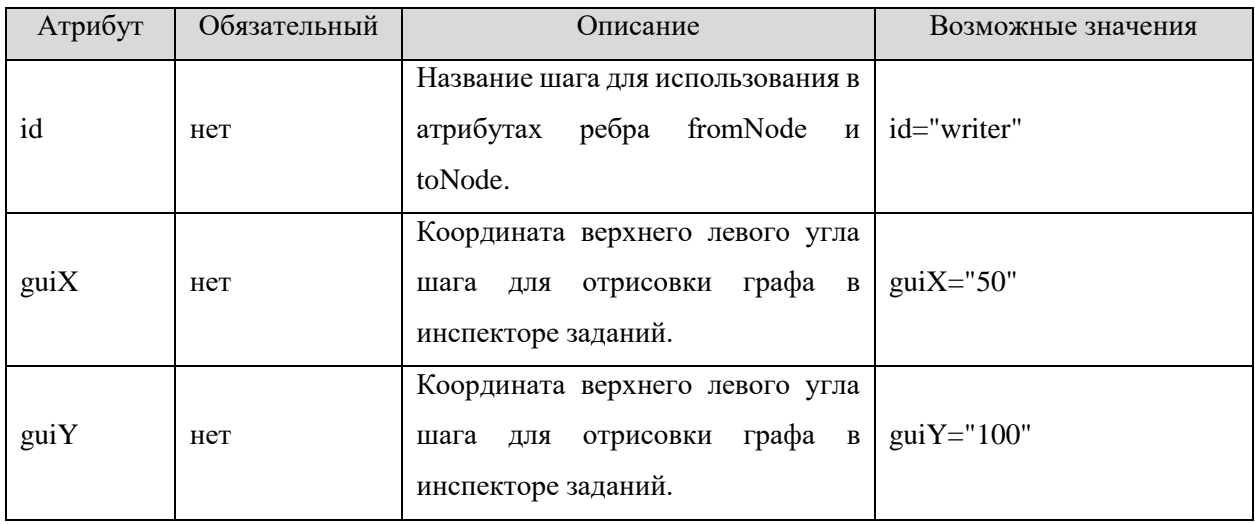

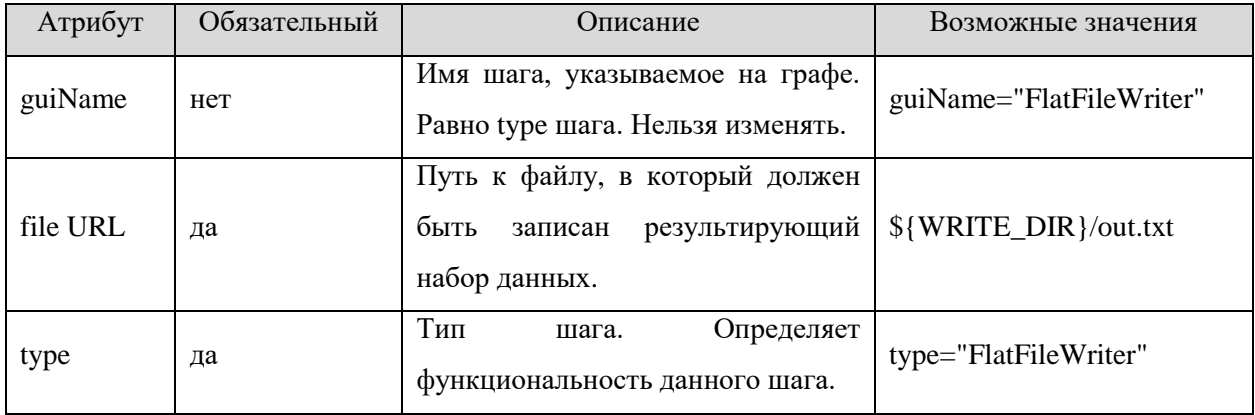